## **What Is MicroSim PLSyn? What Is MicroSim PLSyn? What Is MicroSim PLSyn?**

> Used to design PLDs (Programmable Logic Devices) and CPLDs (Complex PLDs).

 $\geq$  Works with MicroSim Schematics and MicroSim PSpice A/D.

- > Includes a part library with up to 3,500 PLDs and CPLDs from 12 manufacturers: Altera, AMD, Atmel, Cypress, ICT, Lattice, and more!
- Allows mixed-mode (schematic and language) design entry. Allows mixed-mode (schematic and language) design entry. Allows mixed-mode (schematic and language) design entry.
- Automatically partitions your design into multiple devices (with the PLSyn Partitioning option).
- ► Only PC-based tool that can integrate PLDs and CPLDs into your overall mixed analog/digital system design.

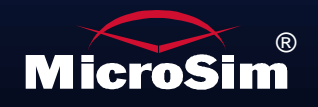

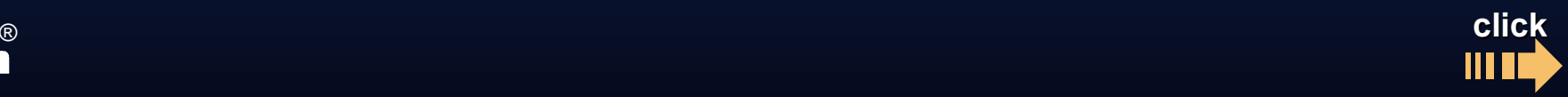

## <span id="page-1-0"></span>**Why Use MicroSim PLSyn? Why Use MicroSim PLSyn? Why Use MicroSim PLSyn?**

- **Create** integrated designs combining PLDs and CPLDs **Create** integrated designs combining PLDs and CPLDs integrated designs combining PLDs and CPLDs with analog and discrete digital devices. with analog and discrete digital devices. with analog and discrete digital devices.
- **Senerate** a list of device solutions that meet your design specifications; you then select the configuration that best fits your design. fits your design. fits your design.
- **Perform** functional simulation (before fitting and part selection).
- **Perform** timing simulation (after part selection).
- **Senerate** fuse map files.

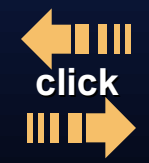

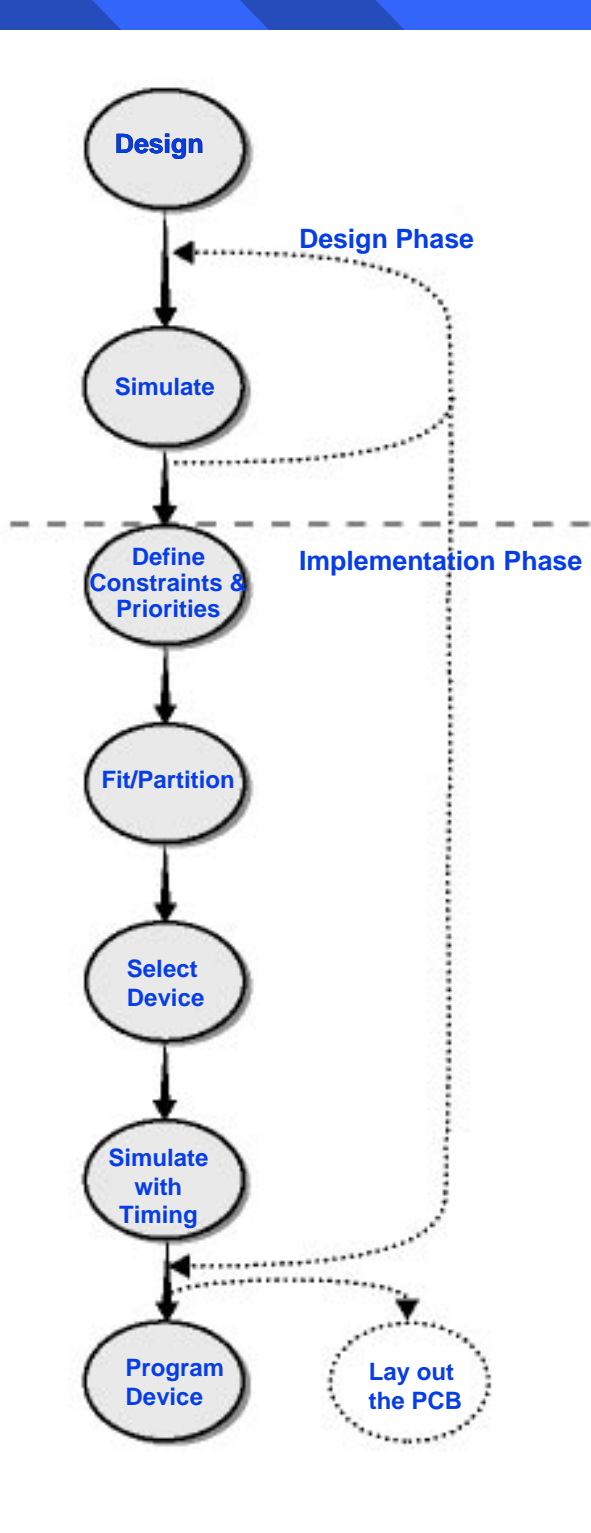

# **Using MicroSim PLSyn Using MicroSim PLSyn Using MicroSim PLSyn**

- **1** Enter your design in Schematics.
- 2 Perform functional simulation, and analyze simulation results in Probe.
- 3 Set device constraints and priorities.
- **4** Run the PLSyn fitter to create a list of device solutions; solutions<sub>;</sub> can be a single device or multiple devices (with the Partitioning option).
- **5** Select a solution to implement your design. your design. your design.
- **6** Perform timing simulation, and analyze simulation results in Probe.
- $\boldsymbol{\theta}$ **O** Generate fuse maps to program the PLDs and/or CPLDs in your design.

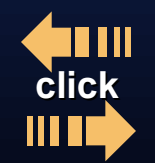

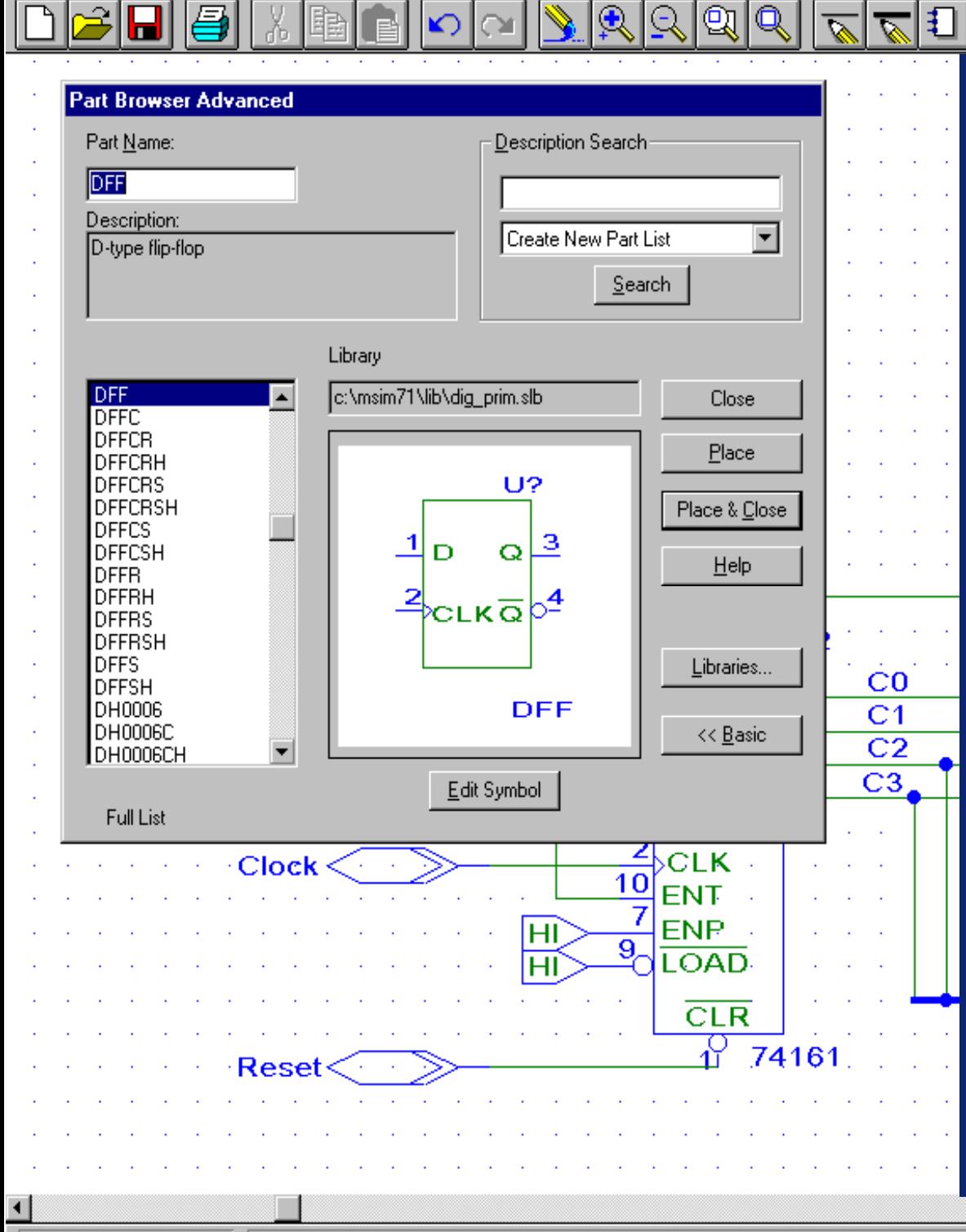

Options Analysis

Tools

Markers Window

Help

## **Placing Logic Placing Logic Symbols in Symbols in Your Design Your Design**

**NAN4** 

You can easily select and place logic symbols with the Part Browser.

Use generic (e.g., gates or flip-flops), or 7400 Series logic symbols.

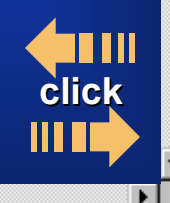

- [레지

 $-|B|$   $\times$ 

<span id="page-3-0"></span>Schematics - [HB3 \*Counter.sch\_p.1

Draw Navigate View

File

# <span id="page-4-0"></span>**Placing DSL Blocks in Your Design Placing DSL Blocks in Your Design**

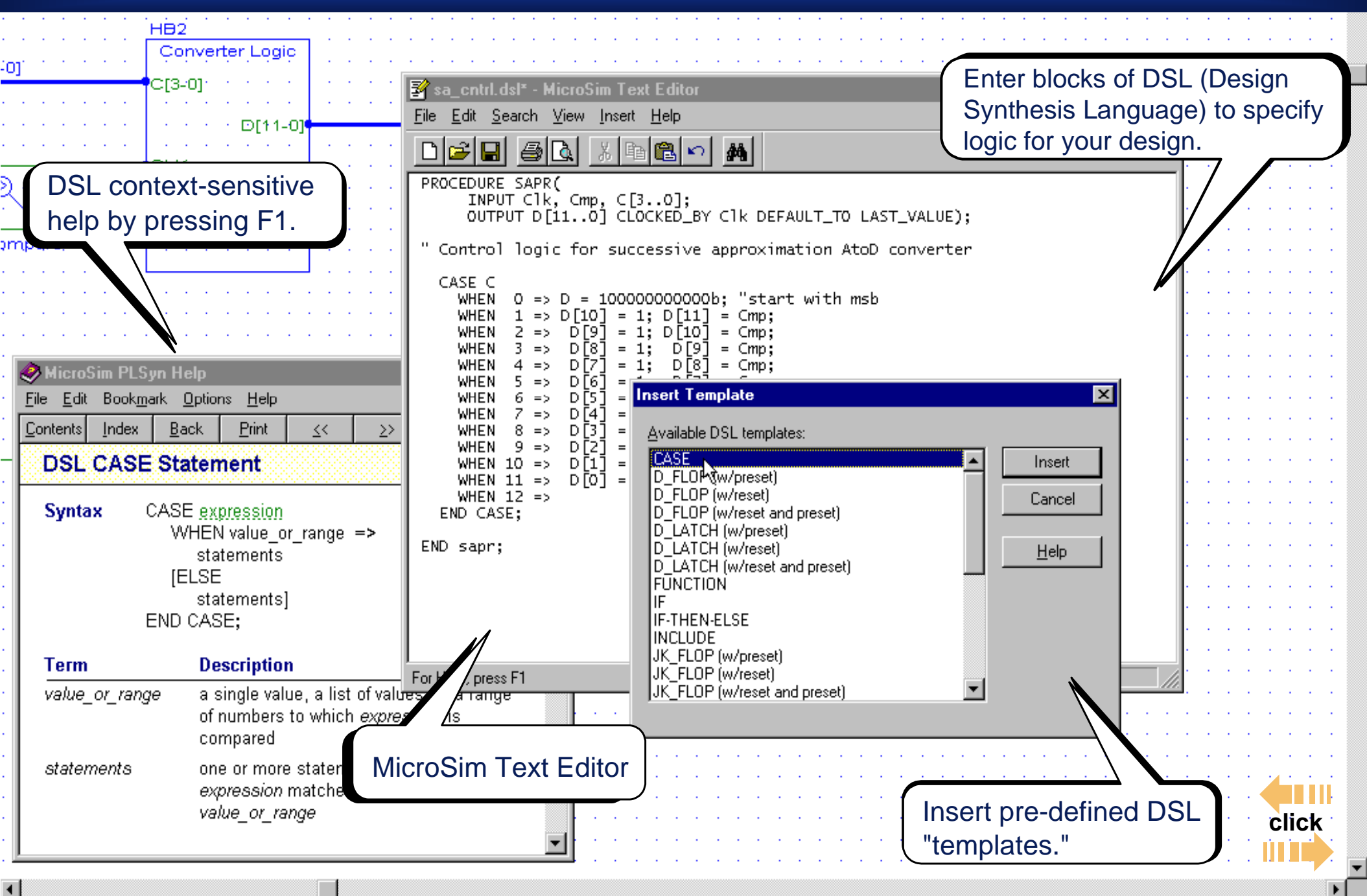

<span id="page-5-0"></span>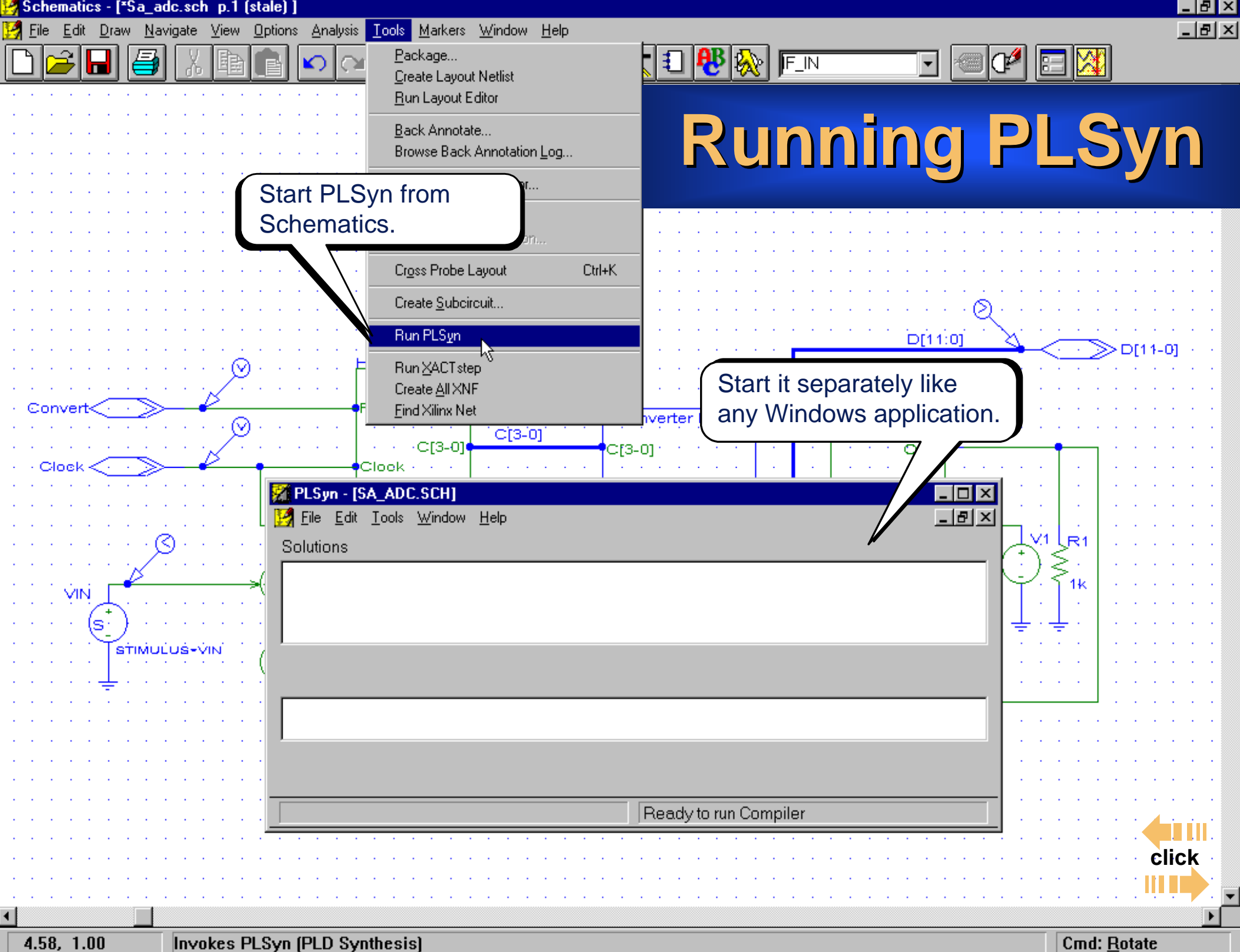

## **Setting Constraints Setting Constraints Setting Constraints**

<span id="page-6-0"></span>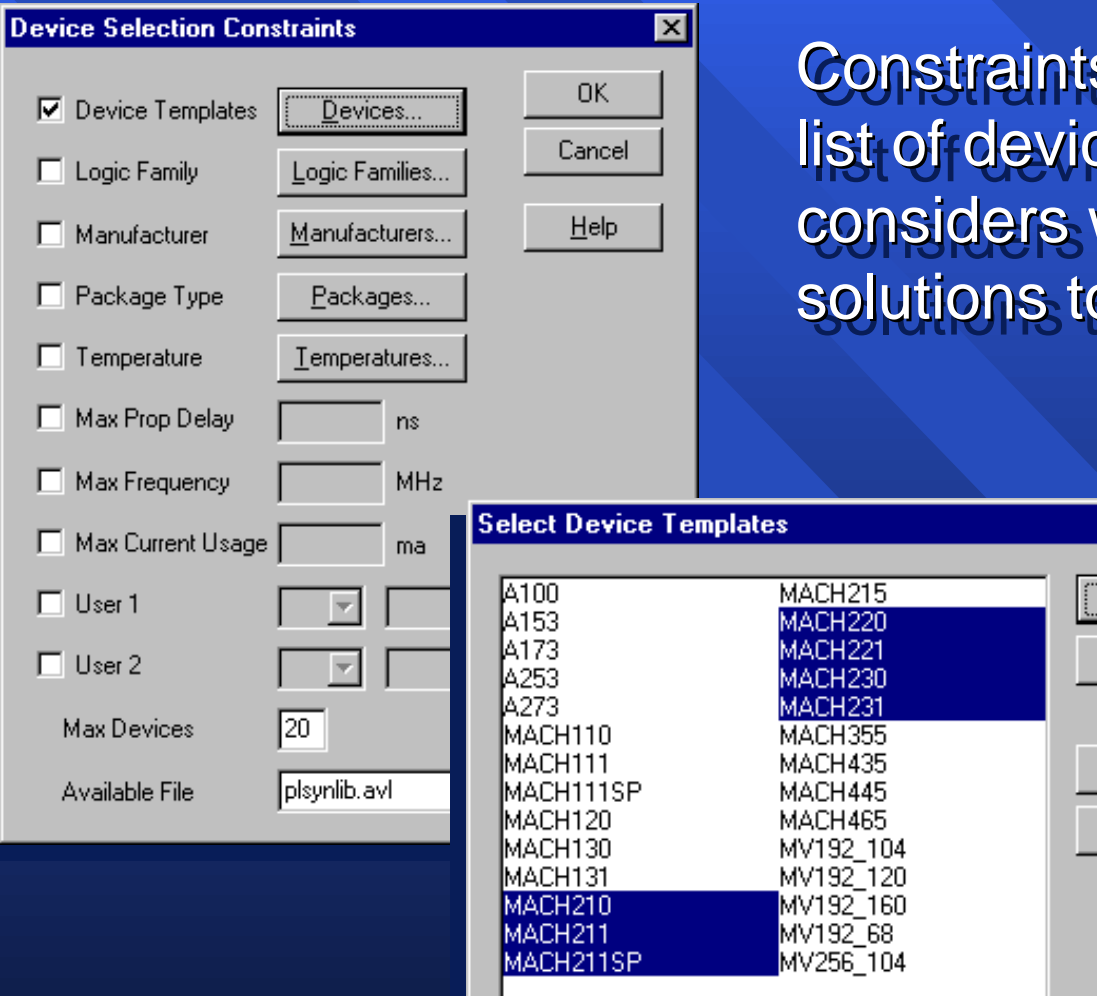

 $\vert \cdot \vert$ 

Constraints allow you to narrow the list of devices that the PLSyn fitter considers when searching for solutions to your logic design.

स्र

ΰK

Cancel

쇄

None

 $\mathbf{F}$ 

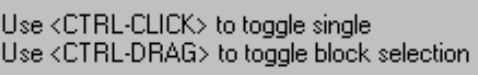

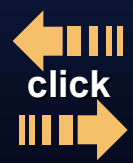

Select the solution that best meets your requirements.

# **Fitting the Logic Fitting the Logic Fitting the Logic**

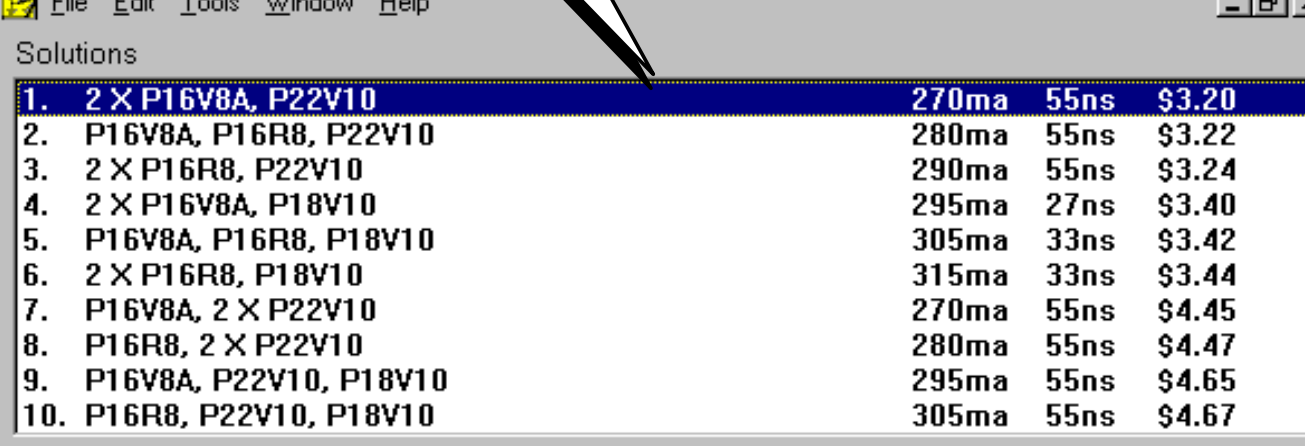

Run the PLSyn Fitter to find solutions based on your constraints. Solutions can be a  $\operatorname{\textsf{single}}$  device or

**Solution Detail** 

#### Device Name DALCE1CV9-25 IC

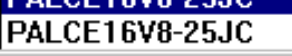

PLSyn - ISA ADC.schl

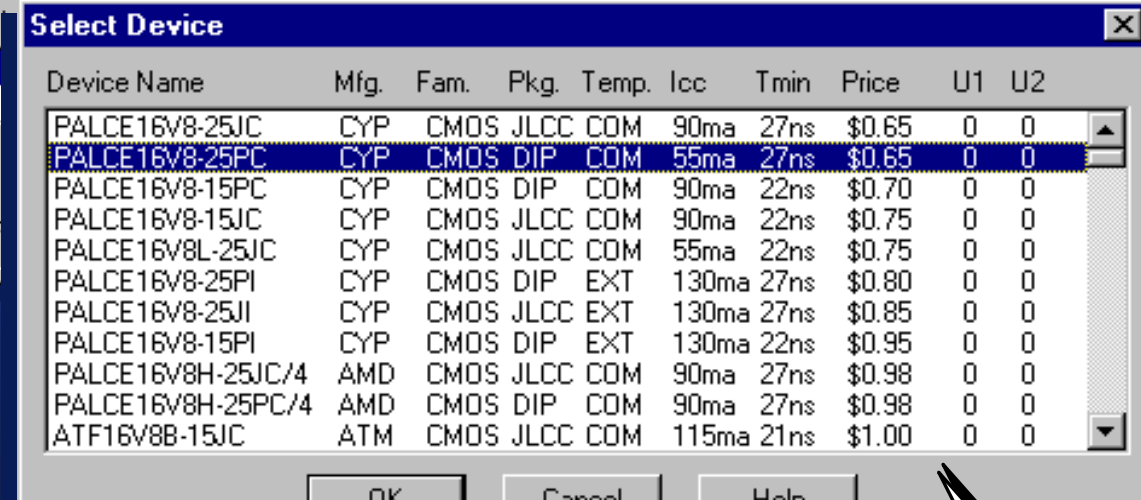

multiple devices multiple devices multiple devices with the same or different<sub>t</sub> architectures.

Select the part(s) to use for the chosen solution.

 $\overline{L}$  of  $\times$ 

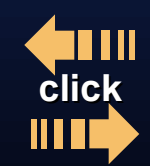

#### **Functional & Timing Simulation Functional & Timing Simulation**

<span id="page-8-0"></span>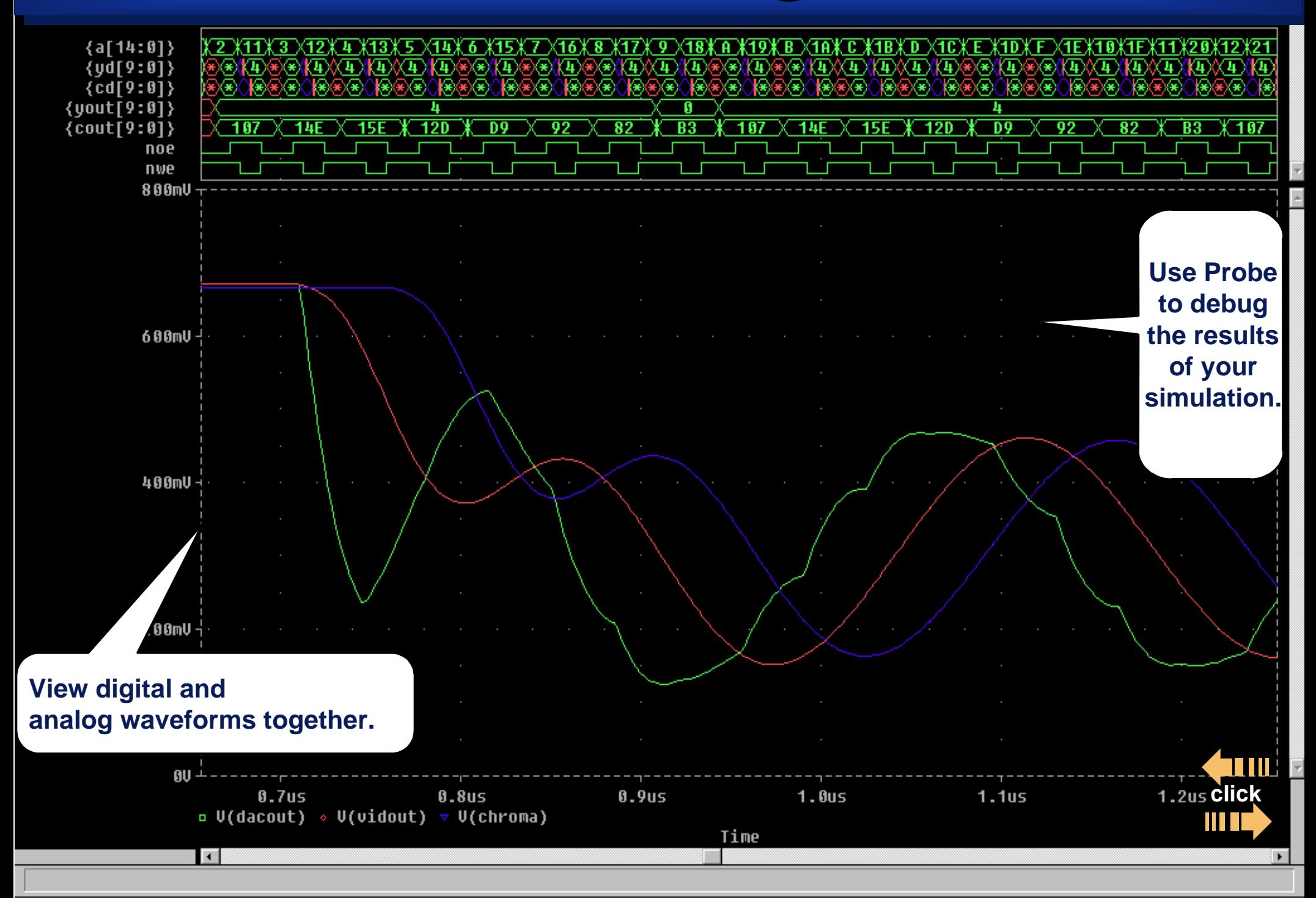

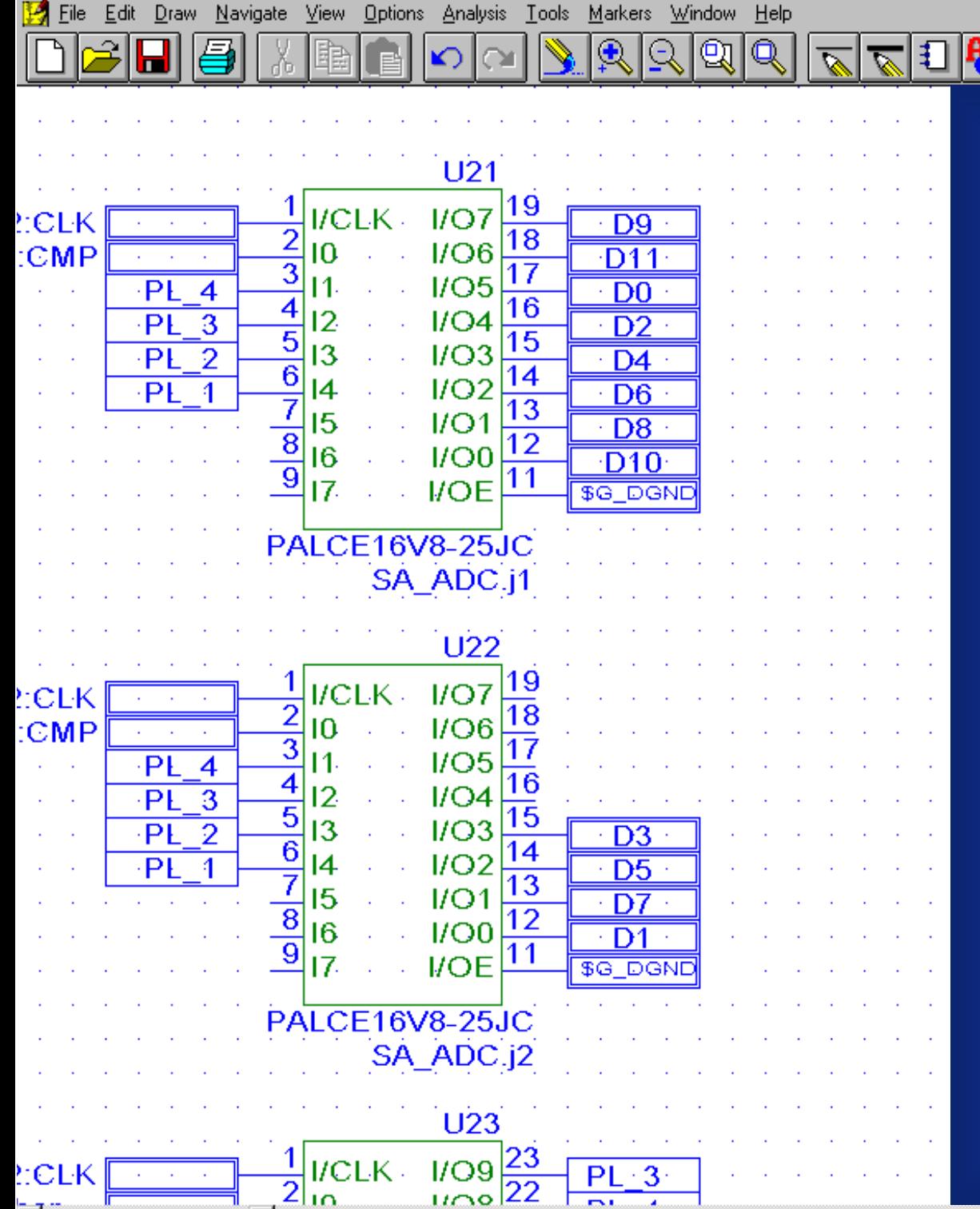

Schematics - [\*Sa\_adc.sch\_p.2 (stale) ]

7.21, 3.17

## **Preparing for Preparing for PCB Layout PCB Layout**

 $\mathbf{H}$  in

Use PLSyn to update the schematic with the selected part(s).

When you create the PCB netlist for the system, the PLDs/CPLDs will be included.

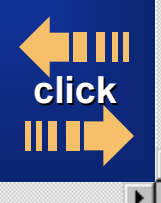

- |a|x|

 $-|B|$   $\times$ 

Cmd: Attributes...

## **MicroSim PLSyn MicroSim PLSyn MicroSim PLSyn**

Lets you bring accurate circuits to market faster!

- > Only PC-based tool that integrates PLDs and CPLDs with analog and discrete digital devices CPLDs with analog and discrete digital devices CPLDs with analog and discrete digital devices in a complete system design.
- $\geq$  Creates a list of device solutions to your logic design; so you can select the best solution.
- > Integrated simulation–functional and timing analysis are accessed through Schematics.

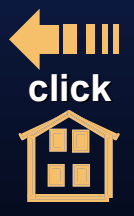